## **TP 2 des architectures logicielles Séance 2 : Architecture n-tiers JEE Basic**

## **1 Web dynamique MVC 1 « Servlet, JSP et javaBean, Service DAO** » n-tiers basic avec **connectivité JDBC**

1. Préparation de la base de données : Utiliser MySQL Query Browser pour ajouter une nouvelle table users (voir la figure ci-après), ces attributs seront utilisés pour l'ajout d'une couche transverse de sécurité.

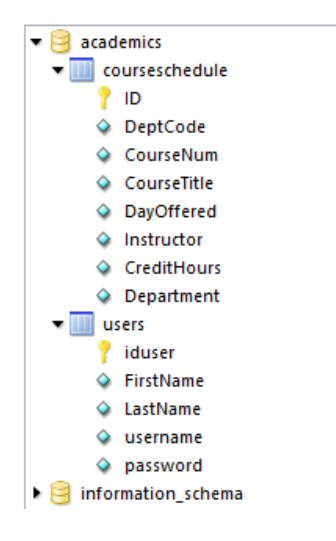

- 2 Dans cette application, l'utilisateur devra entrer son nom d'utilisateur et mot de passe. Tout d'abord, nous avons besoin d'une JSP qui demande à l'utilisateur d'entrer son nom d'utilisateur et mot de passe dans les champs correspondants.
	- a. Créer un nouveau projet Dynamic Web Project : WebnTiers
	- b. Créer un nouveau fichier LoginPage.jsp.
	- c. Placer le code suivant :

```
b LoginPage.jsp \boxtimes D LoginServlet.java
\boxed{a} invalidLogin.jsp
                                                                 D UserBean.java
                                                                                      D LoginServletController.java
     <%@ page language="java"
  \mathbf{1}contentType="text/html; charset=windows-1256"
  \mathcal{D}pageEncoding="windows-1256"
  \overline{3}4 \frac{8}{5}\overline{5}6 <! DOCTYPE html PUBLIC "-//W3C//DTD HTML 4.01 Transitional//EN"
     "http://www.w3.org/TR/html4/loose.dtd">
  \overline{7}\mathbb{R}9<sup>⊝</sup><html>
 10^\circ<head>
 11<meta http-equiv="Content-Type" content="text/html; charset=windows-1256">
 12<title>Login Page</title>
 13</head>
 14
 15⊝
          <body>
 16⊝
              <form action="LoginServlet">
 1718
                   Please enter your username
                   <input type="text" name="un"/><br>
 19
 20
 21Please enter your password
                   <input type="text" name="pw"/>
 22
 23
 24
                   <input type="submit" value="submit">
 25
              </form>
 26
          </body>
 27
 28 \times / \text{html}29
```
3. Créer le LoginServletController

La servlet instancie un Bean qui est de type "UserBean", et appelle ensuite la DAO nommé "UserDAO".

Notre UserBean est une classe représentant la table de l'utilisateur dans notre base de données (où chaque colonne dans la table users a une variable d'instance correspondante avec un setter et un getter).

Le DAO, comme dit précédemment, contient des méthodes nécessaires pour communiquer avec la source de données. Dans notre exemple, la seule méthode nécessaire est la méthode login() qui vérifie si le nom d'utilisateur et mot de passe entrés par l'utilisateur sont valides ou non.

- a. Dans le dossier "src", créer un nouveau package "ma.ac.uir.controllers"
- b. Dans le ce "Package", créer une nouvelle Servlet "LoginServletController"
- c. Placer ce code

```
3<sup>3</sup> import java.io.IOException;
  4 import javax.servlet.ServletException;
  5 import javax.servlet.http.HttpServlet;
  6 import javax.servlet.http.HttpServletRequest;
  7 import javax.servlet.http.HttpServletResponse;
  8 import javax.servlet.http.HttpSession;
  \overline{q}100^{1*}* Secylet implementation class LoginServlet
 11*1213 public class LoginServlet extends HttpServlet {
 14
 15
 160/**
 17
           * /
 18
 19
          private static final long serialVersionUID = 1L;
 20
4210 public void doGet(HttpServletRequest request, HttpServletResponse response)
 22
                              throws ServletException, java.io.IOException {
 2324 try
 25 \frac{1}{25}26
 27
          UserBean user = new UserBean();
          user.setUserName(request.getParameter("un"));
 28
 29
          user.setPassword(request.getParameter("pw"));
 30
 31
          user = UserDAO.login(user);
:32
.<br>133
         if (user.isValid())
34
          €
35
               HttpSession session = request.getSession(true);
.<br>36
               session.setAttribute("currentSessionUser",user);
37
38
               response.sendRedirect("userLogged.jsp"); //logged-in page
.<br>Із9
          \,40
41
          else
l<br>42
               response.sendRedirect("invalidLogin.jsp"); //error page
43 }
44
ļ45
46
   catch (Throwable theException)
47
    €
,<br>∦48
          System.out.println(theException);
49
    \overline{\mathbf{3}}。<br>50
            <sup>}</sup>
∛51
    h
```
4. Implémenter le Bean « UserBean » dans la package ma.ac.uir.models

```
public class UserBean {
  3
  \overline{4}5
            private String username;
  6
            private String password;
  \overline{7}private String firstName;
            private String lastName;
  8
  9
            public boolean valid;
 l0!
 11
 ∛12⊝
            public String getFirstName() {
 13
               return firstName;
 14أ
          ¥
 រៃ5
 ≬16⊝
            public void setFirstName(String newFirstName) {
 17
               firstName = newFirstName;
 ∭18
          ł
 19
 20
 .<br>21⊝
            public String getLastName() {
 22
               return lastName;
 23
                  \mathcal{F}24
 ,<br>∤25⊜
            public void setLastName(String newLastName) {
 26
               lastName = newLastName;27
                  }
 28
 io 9
 ,<br>З0⊝
            public String getPassword() {
 31
               return password;
 32
          \mathcal{F}lзз
 ,<br>34⊝
            public void setPassword(String newPassword) {
 Î35.
               password = newPassword;36
          ł
390public String getUsername() {
40
             return username;
41\rightarrow4243⊜
          public void setUserName(String newUsername) {
44
             username = newUsername;45-}
46
47
48⊝
          public boolean isValid() {
49
             return valid;
50
        \mathcal{F}51
52⊝
          public void setValid(boolean newValid) {
             valid = newValid;53
54
        <sup>}</sup>
55}
```
- 5. Nous allons maintenant créer le service DAO correspondant à la classe UserBean. Pour cela, il faut ajouter :
	- a. un nouveau package ma.ac.uir.dao
	- b. une classe métier UserDAO

```
\sim 100\vert 2
  \overline{\phantom{a}}Q 4<sup>⊝</sup> import java.text.*;
% 5 import java.util.*;
  6 import java.sql.*;
   \overline{7}\mathbf{z}public class UserDAO
   \overline{9}-6
               static Connection currentCon = null;
  10static ResultSet rs = null;11
  1213
  14public static UserBean login(UserBean bean) {
  ∰15⊝
  .<br>16
                  //preparing some objects for connection
  li 7
                  Statement \sin t = \text{null}:
  18]
  19]
  .<br>20
                  String username = bean.getUsername();
  21
                  String password = bean.getPassword();
  22
  ĺ23
                  String searchQuery =
                           'select * from users where username='"
  bа
  25
                                     + username
                                     + "' AND password='"
  b6
  27
                                     + password
                                     + \cdots28
  29
               // "System.out.println" prints in the console; Normally used to trace the process
  İзø
              System.out.println("Your user name is " + username);<br>System.out.println("Your user name is " + username);<br>System.out.println("Your password is " + password);
  ૌર1
  İ32
              System.out.println("Query: "+searchQuery);
  ÎЗЗ
   lэл
try
56
            \overline{\mathcal{L}}37
                //connect to DB
.<br>38ا
                currentCon = ConnectionManager.getConnection();
İ39.
                stmt=currentCon.createStatement();
l<br>40
                rs = stmt.executeOuerv(searchOuerv);
Å1
                boolean more = rs.next();
l<br>42
ļ́43
                // if user does not exist set the isValid variable to false
,<br>¦44
                if (!more)ا<br>45
                €
46
                    System.out.println("Sorry, you are not a registered user! Please sign up first");
                    bean.setValid(false);
l<br>47
ا<br>48
                \mathcal{P}49
lsø
                //if user exists set the isValid variable to true
                else if (more)
,<br>§51
,<br>§52
                \mathcal{L}_{\mathcal{L}}53
                    String firstName = rs.getString("FirstName");
                    String lastName = rs.getString("LastName");
,<br>∫54
រំី55
。<br>56
                    System.out.println("Welcome " + firstName);
Î57
                    bean.setFirstName(firstName);
。<br>58
                    bean.setLastName(lastName):
59]
                    bean.setValid(true);
60
                3
61
            \mathcal{Y}62
63
            catch (Exception ex)
,<br>§64
            ₹
。<br>65
                System.out.println("Log In failed: An Exception has occurred! " + ex);
§66
            <sup>1</sup>
```

```
。<br>68
            //some exception handling
。<br>69
            finally
70
            ł
71
                if (rs != null)\{72
                    try {
73
                       rs.close();
74
                    } catch (Exception e) {}
75
                       rs = null;Ą,
76
77
78
                if (stmt != null) {
79
                    try {
80
                       stmt.close();
.<br>81
                    } catch (Exception e) {}
l32
                        stmt = null;83
                    \mathcal{P}ៃ<br>ន4
85
                if (currentCon != null) {
86
                    try \{currentCon.close();
la7
88
                      catch (Exception e) {
                    Y
。<br>89
lgø
91
                   currentCon = null;92
                \mathcal{Y},<br>,,,,,,
            }
Î94
,<br>,,,,,,
   return bean;
ី96
397
            3
^{\degree}98
        \mathcal{P}99
```
6. Ajouter une nouvelle page isp « userLogged.jsp » permettant d'afficher un message pour la réussite de l'authentification.

```
a invalidLogin.jsp
                   ■ B userLogged.jsp ※ B LoginPage.jsp
                                                               D LoginServlet.java
                                                                                      D UserBean.java
                                                                                                          D LoginServlet
  \mathbf 1<%@ page language="java"
                contentType="text/html; charset=windows-1256"
  \overline{2}pageEncoding="windows-1256"
  \overline{3}\overline{4}import="ExamplePackage.UserBean"
  \overline{5}%6
         <!DOCTYPE html PUBLIC "-//W3C//DTD HTML 4.01 Transitional//EN"
  \overline{7}\mathbf{8}"http://www.w3.org/TR/html4/loose.dtd">
  \overline{9}10^\circ<html>
 11<sub>1</sub>12⊝
            <head>
               <meta http-equiv="Content-Type"
 13<sup>-1</sup>content="text/html; charset=windows-1256">
 1415
                <title> User Logged Successfully </title>
            </head>
 16
 1718⊝
            <body>
 1920⊝
                <center>
                   <% UserBean currentUser = (UserBean) (session.getAttribute("currentSessionUser"));%>
 212223
                   Welcome <%= currentUser.getFirstName() + " " + currentUser.getLastName() %>
 24
                </center>
 25
 26
            </body>
 27
         \langle/html>
 28
```
7. Ajouter une nouvelle page jsp « invalidUser » permettant d'afficher l'echec de l'authentification.

```
D).
hivalidLogin.jsp \boxtimes hill LoginPage.jsp
                                         D LoginServlet.java
                                                                J UserBean.java
     <%@ page language="java"
  \mathbf{1}contentType="text/html; charset=windows-1256"
  \overline{2}3
            pageEncoding="windows-1256"
        %\overline{4}5
         <!DOCTYPE html PUBLIC "-//W3C//DTD HTML 4.01 Transitional//EN"
  6
  \overline{7}"http://www.w3.org/TR/html4/loose.dtd">
  8
         <html>
  9⊝
 10
            <head>
 11\Theta<meta http-equiv="Content-Type"
 12<sup>°</sup>content="text/html; charset=windows-1256">
 13
                <title>Invalid Login</title>
 14
 15
            </head>
 16
 17⊝
            <body>
 18⊝
               <center>
                   Sorry, you are not a registered user! Please sign up first
 19
 20
                </center>
 21
            </body>
 22
 23
         </html>
```
- 8. Déployer l'application sur le serveur Tomcat pour voir le résultat d'exécution.
- 9. En adoptant le même modèle de conception MVC, vous devez refaire l'application du TP 1 (Architecture 3-tiers) avec une vue n-tiers.
- 10. Déployer la nouvelle application sur le serveur Tomcat pour voir le résultat d'exécution. Toutes les ressources de l'application doivent être sécurisées.